**The 2nd part**

# **LARG HEC TestBeam software in Athena framework**

**Oct. 12, 2001**

**CERN**

**Contact nkanaya@uvic.ca**

# **What we can do in the Athena Framework?**

In the Athena Framework, one can reconstruct signal and produce <sup>a</sup> standard ntuple, which is the same as the one produced by the hec\_adc framework.

And also, you can add your own code to LArHEC TB software, and get the histogram/ntuple you want.

At the end of this tutorial, you should know

- **How to execute LArHEC TB software**
- **About HEC TB software and data structure in Athena.**
- **How to add your own analysis code in LArHEC TB software**

## **Contents**

**Section 1** : About LArHEC TestBeam software

**Section 2** : How to execute LArHECTB packages

exercise 1 : produce <sup>a</sup> pedestal file

exercise 2 : produce <sup>a</sup> standard ntuple file

**Section 3** : How to add your own code

exercise 3 : get time slices and produce <sup>a</sup> histogram.

Section 1

# **About LArHEC TestBeam Software in athena**

## **LAr HEC TestBeam packages in athena**

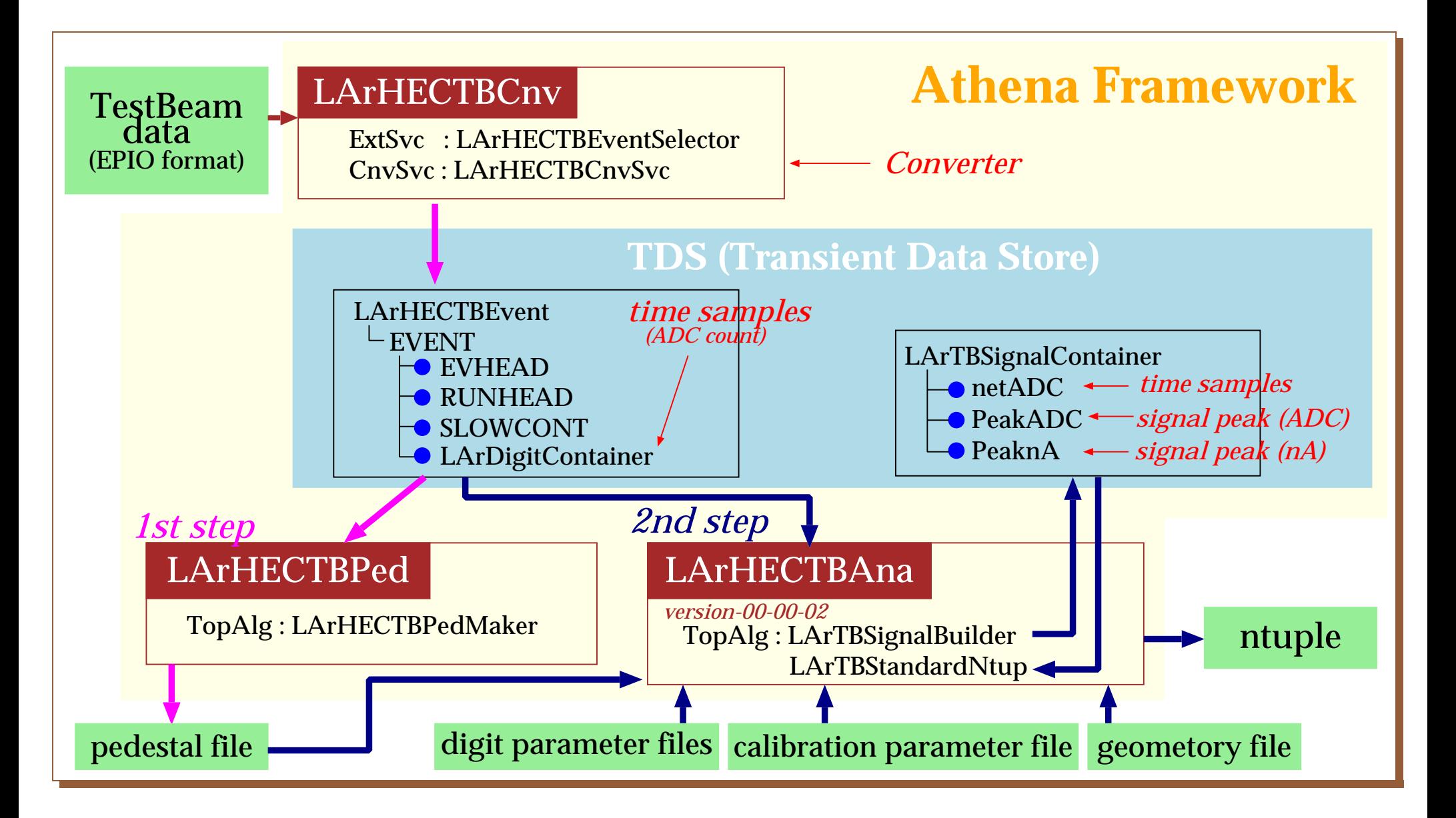

## **LArHECTBCnv**

*Convert TB data from EPIO format to TDS*

- Read EPIO data
- Unpack bank
- Create <sup>a</sup> data object to be recorded in TDS
- Record it in TDS

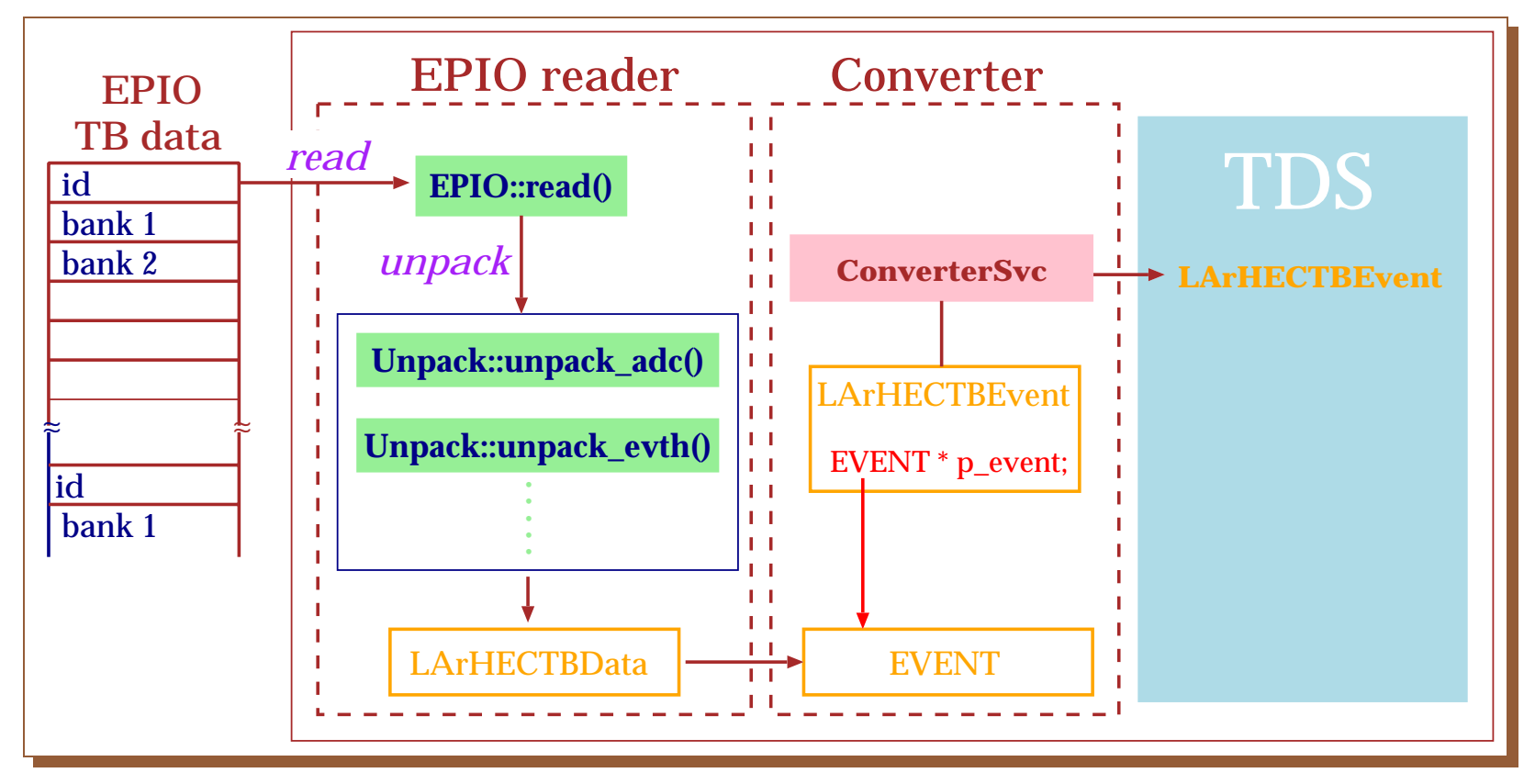

# **LARHECTBEvent**

*TB data recorded in TDS by LArHECTBCnv*

It consists of the **EVENT**-type pointer and member functions. LARHECTBEvent<br>
TB data recorded in TDS by LArHECTBCnv<br>
It consists of the EVENT-type pointer and member functions.<br>
LArHECTBEvent.h

public :

inline int **event\_number()** const { return  $p$ \_event->header.eventNo; } inline short **tdc\_count()** const  $\{$  return  $p$ \_event->header.tdc\_ch0;  $\}$ inline HECTrigger \* **trigger\_status()** const { return p\_event->header.trig; }  $\{$  **inline RUNHEAD**  $*$  **run**  $\{$  **header()** const  $\{$  return  $\{$  **p\_event->runheader;**  $\}$ inline **SLOWCONT \* slow control()** const { return p event->slowcontrol; } inline EVENT \* **LArHECTB event()** const { return p event; } private : public :<br>
inline int event number() const { return p\_event->header.eventNo; }<br>
inline short tdc.count() const { return p\_event->header.tdc.ch0; }<br>
inline HECTrigger \* trigger status() const { return p\_event->header.trig; }

† Comments

RUNHEAD and SLOWCONT are usually included in the first event only.

# **Class Diagram in LARHECTBEvent**

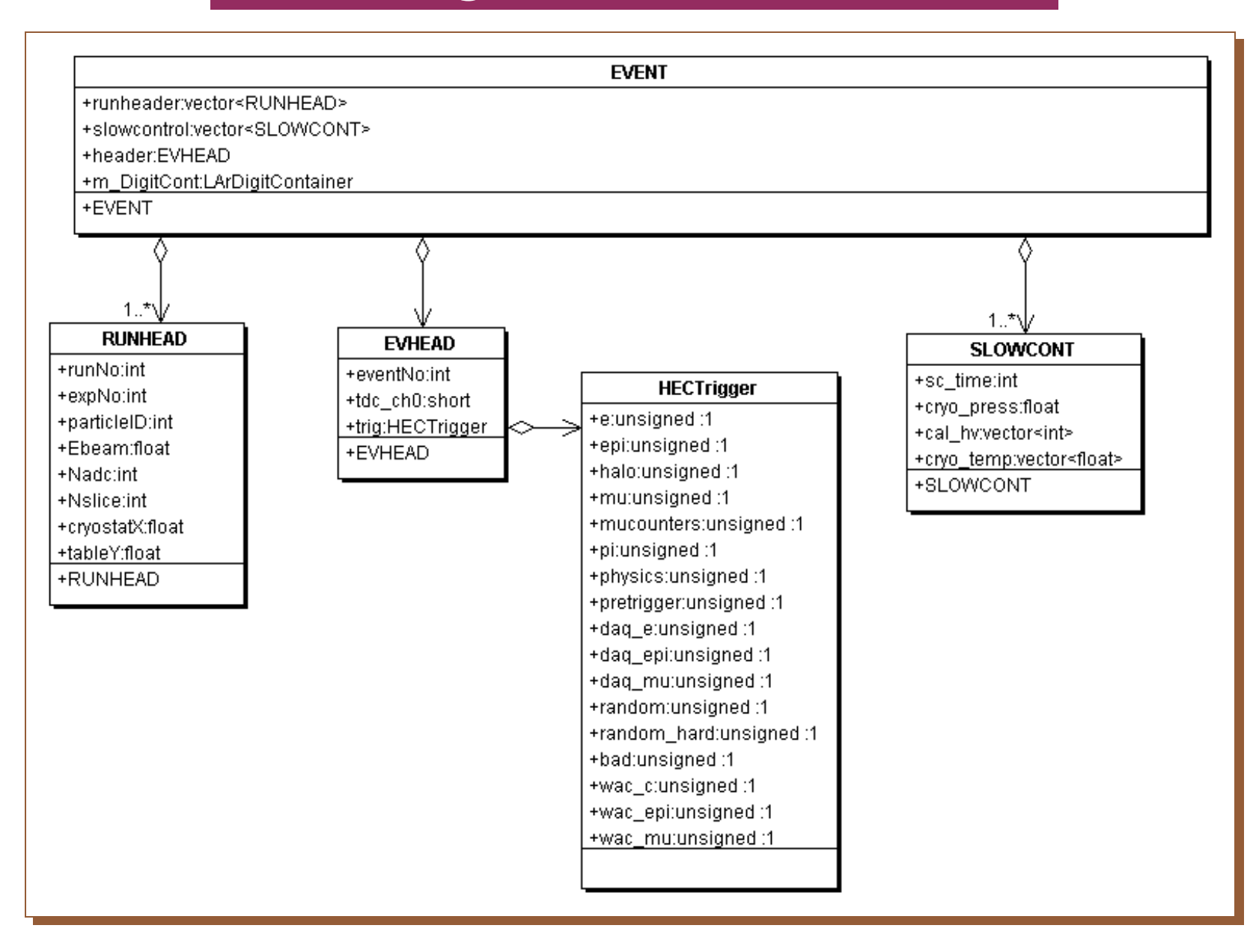

# **LArHECTBPed**

# *Calculate pedestals and write them in an ascii file*

# **Top Algorithm : LArHECTBPedMaker.cxx**

- produce pedestals and their rms for each cell.
- calculate mean and rms using all events in <sup>a</sup> given run.
- possibility to apply  $\sigma_{\rm cut}$  in order to skip noisy channel in pedestal calculation.
- $\bullet$  Done using the first  $N$  events.

## <**LArHECTBPedMaker.cxx**>

#### execute ( )

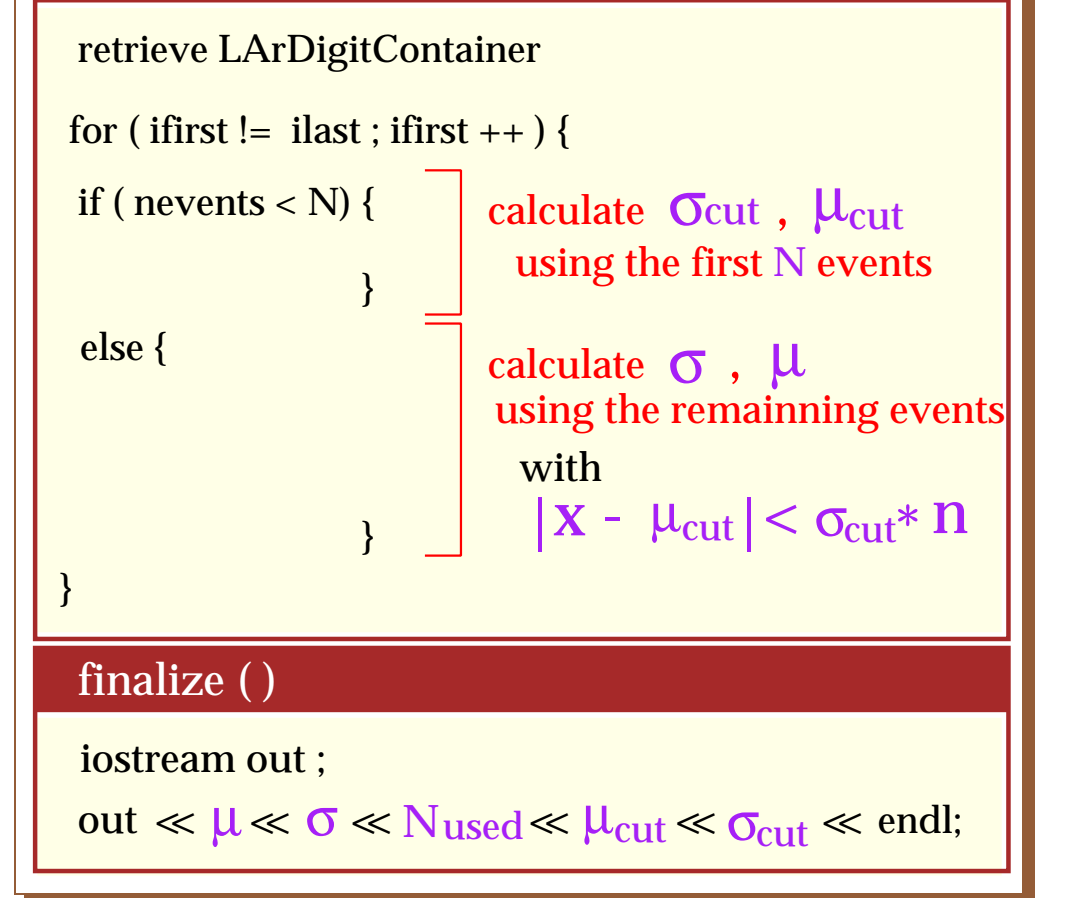

- Following variables can be changed by *jobOptions.txt*.
- **–** The first time sample # to be used.
- **–** The last time sample # to be used.
- **–** The number of events used for cut condition
- **–** The number of sigma for event selection
- **–** File name
- Output format
- $\mu$ ,  $\sigma$ ,  $N$ ,  $\mu_{\rm cut}$ ,  $\sigma_{\rm cut}$  for each cell

# **About jobOptions.txt**

#### *#include "jobOptions\_PedMaker.txt" MessageSvc.OutputLevel = 2; ApplicationMgr.EvtMax = 10;* Number of events processed *ApplicationMgr.DLLs += { "StoreGate", "LArHECTBPed" ,*  $|^{(1)}$   $|^{(1)}$ *"LArHECTBCnv","LArBookkeeping" }; ApplicationMgr.TopAlg += { "LArHECTBPedMaker/LArHECPed" };* (2) (2) *ApplicationMgr.ExtSvc += { "StoreGateSvc", "LArHECTBCnvSvc" , "LArBookkeepingSvc" , "LArHECTBEventSelector/EventSelector" };* (3) *LArHECPed.FirstSlice = 0; LArHECPed.LastSlice = 0; LArHECPed.Nsigma = 3; LArHECPed.Nevent = 500; LArHECPed.OutputFileName = "ped\_r10053.dat" ; EventPersistencySvc.CnvServices = { "LArHECTBCnvSvc" };*  (4) *EventSelector.RunNb = { "10053" };* Run number **jobOptions\_PedMaker.txt jobOptions.txt Shared libraries used Top Algorithm name(\*.cxx) (3) Service names executed Converter service name** (4) mandatory ~nkanaya/maxidisk/uvic/data/run\_10053.dat LArBookkeepingSvc Message Stream Ouput Level  $\rightarrow$  properties (5) "(5) Properties in LArHECTBPed  $\bullet$  the first slice used for pedestal calculation the last The number of sigma used for event selection The number of events used for $\mu_{\rm cut}$  and  $\sigma_{\rm cut}$ • Output file name

# **LArHECTBAna**

*Reconstruct signal*

There are two TopAlgorithms and four subAlgorithms.

# **Top Algorithm : LArTBSignalBuilder.cxx**

→ *reconstruct <sup>a</sup> signal*

# **Sub Algorithm**

- $\bullet$ LArReadGeometry.cxx *read geometry file*
- $\bullet$ LArPedestalSubtract.cxx *do pedestal subtraction*
- $\bullet$
- •LArCalibration.cxx *convert adc to nA*

LArDigitalFiltering.cxx *find signal peak and its time for given cell*

**LArHECTBAna (continue)**

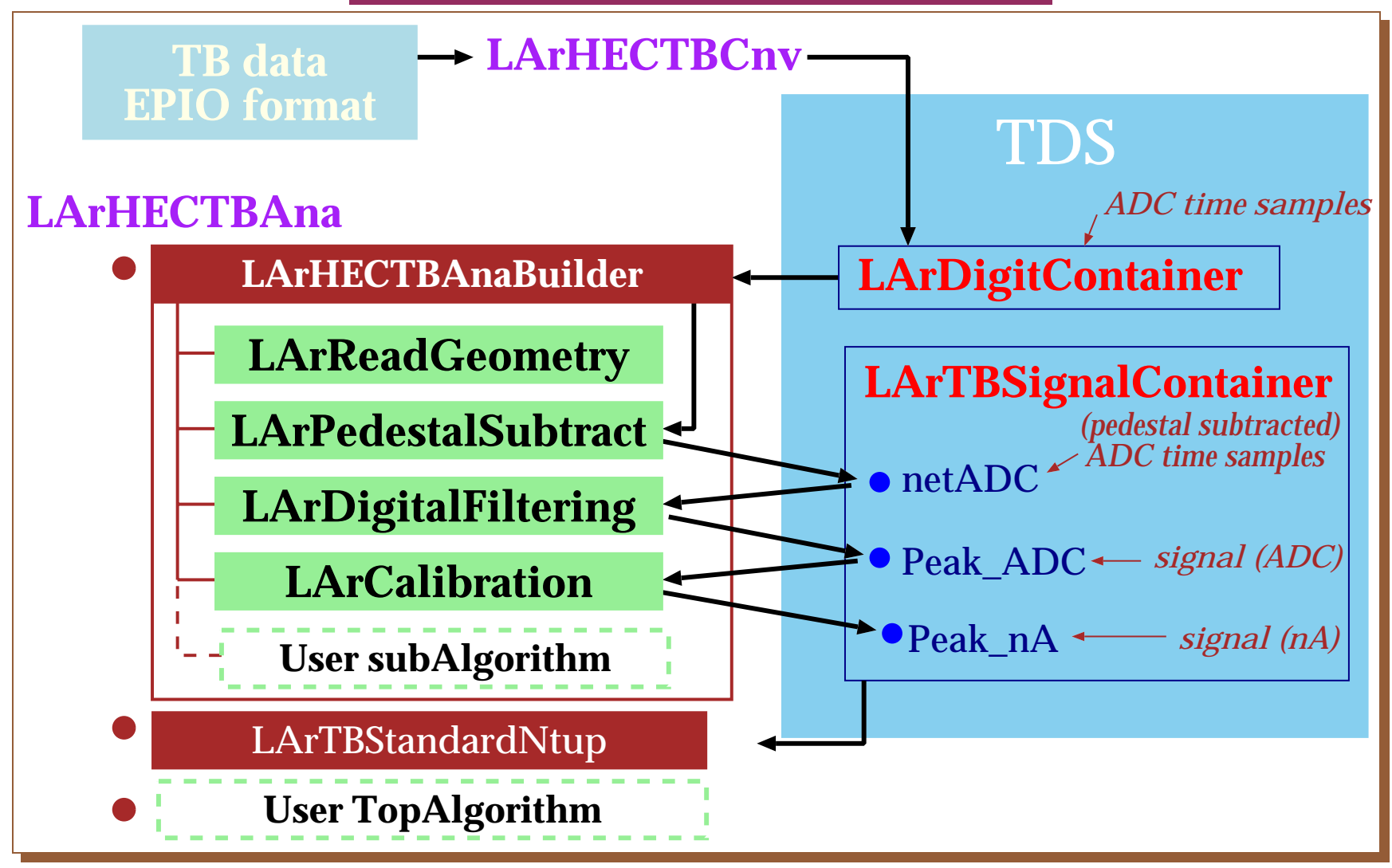

# **Top Algorithm : LArTBStandardNtup.cxx**

#### • run header ntuple (ID = 100)

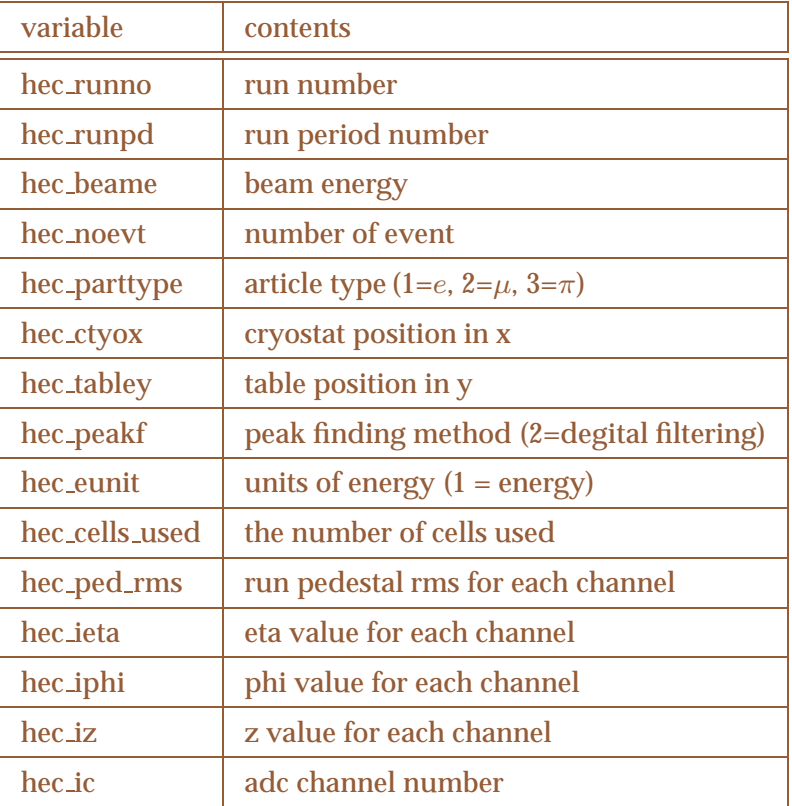

#### *•* event ntuple (ID <sup>=</sup> 101)

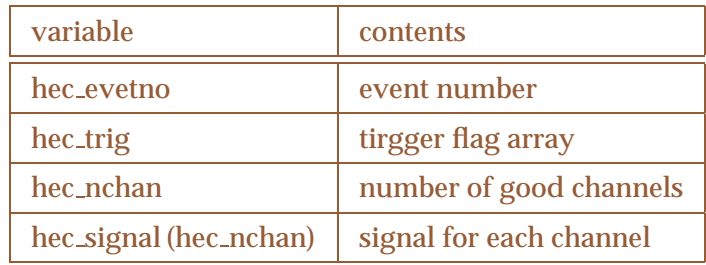

#### • slow control ntuple (ID = 102)

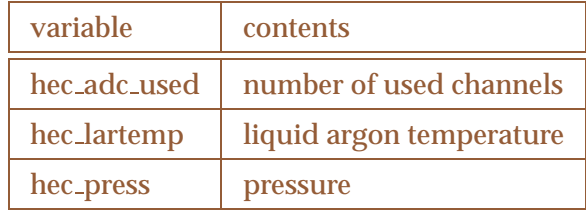

# **About jobOptions.txt**

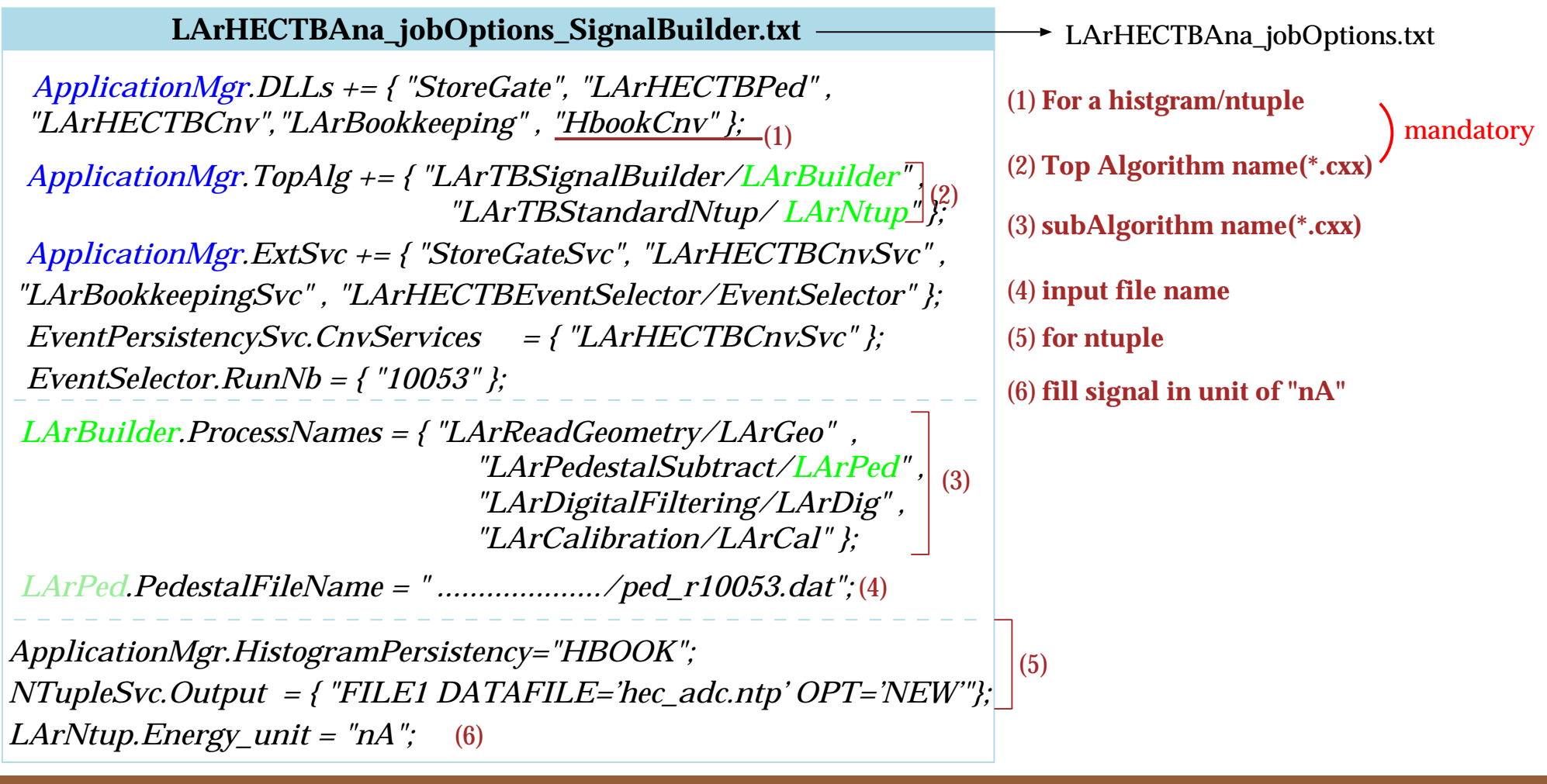

# **LArBookkeeping**

# • **Tasks**

- **–**manage data stored at different places (HPSS, Castor).
- **–** visualize and edit run information.
- **LArBookkeeping based on mySQL**
- **web interface available in** *http://larbookkeeping.in2p3.fr*
	- **–** shifter interface
	- **–** user interface
- *Interface to Athena available via*
	- *–LArBookkeepingSvc*
	- you only have to select run in jobOptions.txt

*EventSelector.RunNb <sup>=</sup>* { *"10053"* } *;*

data file staged according to run number.

Section 2

# **How to execute LArHEC TB software**

There are two ways to execute Athena, which depends on what you want to do.

# **(1) Execute Athena without building**

If you don't modify any existing package, you should not check out the package you want to use. Binding necessary shared libraries at run time is sufficient. (such <sup>a</sup> work is performed by CMT according to *requirements* file.)

# **(2) Execute Athena with building**

If you want to change <sup>a</sup> package, you have to check out the package you want to modify. You can produce your shared library in your own directory, and bind it at run time.

Exercise 1

Execute LArHEC code without building Execute LArHEC code without building<br>General setup for LArHEC<br>A template package (TestRelease) is prepared for users.<br>execute LArHECTB code without building<br>execute LArHECTB code without building

General setup for LArHEC

A template package (TestRelease) is prepared for users.

```
atlas> goto build [1]
 atlas> vi requirements [2]
 atlas> cmt config [3]
 atlas> source setup.sh [4]
 atlas> gmake [5]
 atlas> goto run [6]
atlas> cp $LARHECTBPEDROOT/share/*.txt . [7]
```
#### † Comments

#### • [2] add the following lines

```
use LArHECTBPed LArHECTBPed-00-* LArCalorimeter/LArTestBeam
use LArHECTBAna LArHECTBAna-00-* LArCalorimeter/LArTestBeam
```
• [7] \$LARHECTBPEDROOT is set automatically by setup.sh script.

Exercise 2

### Produce a pedestal and a standard ntuple

- Run LArHECTBPed to create pedestal file
- **–** athena LArHECTBPed jobOptions.txt
- Do you see the pedestal file?
- Execute LArHECTBAna, and
- **–** Produce the standard ntuple
- **–** athena LArHECTBAna jobOptions.txt
- **–** Have <sup>a</sup> look at the standard ntuple "hec adc.ntp"

Section 3

# **How to add your code**

#### Exercise 3

## Execute LArHECTBAna with building

If you want to change LArHECTBAna :

- add your own analysis code
- modify existing code

you should check it out, edit code and build the package.

Exercise 3<br>
Execute LArHECTBAna with building<br>
If you want to change LArHECTBAna :<br>
• add your own analysis code<br>
• modify existing code<br>
— copy LArHECTBAna package.<br>
— copy LArHECTBAna package without building<br>
— copy LAR atlas> . \$ LArTutorial/scripts/Setup HECexample.sh **[1]** goto your work area : \$HOME/maxidisk/Tutorial/LArCalorimter atlas> cp -r \$ LArTutorial/code/LArCalorimeter/LArTestBeam . **[2]** atlas> goto build **[3]** atlas> cmt broadcast cmt config **[4]** atlas> cmt broadcast gmake **[5]** you should check it out, edit code and build the package.<br>
copy LArHECTBAna package without building<br>
atlas> . \$LArTutorial/scripts/Setup\_HECexample.sh [1]<br>
goto your work area: \$HOME/maxidisk/Tutorial/LArCalorimetr<br>
atlas

#### (1) Edit LArHECUserHist.cxx

- Search FIXME (two parts)
- book <sup>a</sup> histogram and fill the average of first 3 samples

# **Congratulations !**

# **You successfully finished the tutorial**